AutoCAD Crack Product Key Download

**Download** 

## AutoCAD Crack + Download

Autodesk AutoCAD Cracked Accounts 2017 was released on 21 November 2016. This blog shows how to work with AutoCAD Crack Free Download. I have a AutoCAD Cracked Version 2013 (Legacy) product and will walk you through its basics. You can use the steps in this blog to configure any AutoCAD, AutoCAD LT, or AutoCAD Map 3D product, although there is slightly more work required in a Legacy product. 1. Navigate to the Start Menu and start AutoCAD from the Start Menu or from the Desktop. There is a default icon for AutoCAD on the Desktop or Start Menu. 2. Select Autodesk AutoCAD in the Start Menu and AutoCAD opens in Figure 1. 3. When opening a new product, you are given a choice of different file formats. Select the folder path and file name for your drawing. Figure 2 shows the File Name Dialog Box. 4. The File Name box contains the name you want to give to the drawing, and it also includes a unique number for the drawing. 5. The default name of your drawing is based on the default folder path and the first two letters of the unique number. The unique number is the number of AutoCAD drawings you have in your folder. It is a number followed by a letter, the first of which represents the order in which you open the drawings. For example, with the folder path C:\my drawings and the default name my first drawing, the unique number would be 1N1. Figure 3 shows a typical name in the File Name box. 6. 7. 8. Click the Finish button to accept the name or click Cancel to change it. Figures 4 and 5 show some common file names. 9. The next step is to set the page orientation for your drawing. 10. 11. Page Setup controls the orientation and placement of the drawing area on the screen. For example, most people like to have the drawing area on the left side of the screen, but this is not necessary. 12. 13. You have many options for setting the paper size and paper orientation. 14. 15. If you are working on a laptop, it may be convenient to set the horizontal and vertical scale to the same size. The Horizontal and Vertical Scale Settings control the size of the drawing area in the

## AutoCAD Crack+ For PC

Formats AutoCAD files have either BIN or DGN file extensions. End-user authoring AutoCAD's developers allow users to create their own applications, called AutoCAD Plugins, using a special developer tool called the Plugin Manager. These plugins use the AutoCAD native API and the Component Services API. Each API contains the same functions, but with different naming convention. Reporting AutoCAD has a reporting utility called ReportBuilder that can analyze data based on a number of different criteria and provide output as a printed report. Reports can be saved to CSV files or sent to a web server and executed in any web browser. Data can be exported to HTML, Word, Excel, Powerpoint and PDF formats. Reports can be retrieved using Microsoft Excel and can be managed using the ReportBuilder GUI or in Microsoft Access. Editing AutoCAD's core editing feature is the Command Line Interface (CLI). This allows editing of drawings by using commands and text. In the CLI, users can browse through the command structure using command list dialogs. An example of one command list dialog is the Command Lists Dialog, which lists all available commands and their respective options. An editable area is created automatically as the user enters text. Text can be highlighted and formatted using other command list dialogs. The CLI is the primary means of editing a drawing. In AutoCAD 2010, the CLI interface was replaced with the command toolbar. The command toolbar is more user friendly and does not create a temporary editable area as when using the CLI. Users are no longer required to use the CLI to perform most editing operations, but are able to use the command toolbar for drawing features that the CLI does not include. The command toolbar allows drag-and-drop of objects, which can create and delete components and filters, and optionally publish to the database. The CLI is now used only for the following tasks: Using feature-based commands, such as the Draw Object command, to create and edit objects,

components, filters, components and graphs. Creating annotation or other special drawing types, such as Overlay, using the Create Custom command. Creating text notes, such as document information, using the Create Text Note command. Creating object links using the Create Named Link command. Saving drawing objects to external files using the Save command. Creating titles using the Create Title command. In AutoCAD 2014, the command toolbar was af5dca3d97

Run the Keygen.exe As the dialog shows, select a location and the file name for the save directory and the name of the file. A folder named 'keygen' is created and filled with keys. See also Open Architecture Open SCAD FreeCAD Autodesk SketchUp External links FreeCAD Website LibreOffice Website Category:Free software programmed in C++ Category:Free CAD software Category:Free vector graphics editorsRecruitment patterns and lesion-specific changes in brain activations associated with migraine. Activation in the human brain can be measured with functional imaging techniques. Functional imaging studies of migraine have primarily focused on identifying regions showing hypo- or hyperactivation in the ictal or interictal period. As far as we know, only one study has specifically focused on cortical activations during a period of spontaneous migraine attacks in migraineurs without aura. The aim of this study was to test the hypothesis that migraine attacks involve a lesion-specific activation in migraine brain areas. Ten migraineurs without aura were studied during their migraine attacks with a 3D spoiled gradient recalled echo- (SPGR-) magnetic resonance imaging (MRI) sequence with axial readout and a 3D FLASH-sequence with and without gadolinium-DTPA. Their data were compared to data from 20 healthy controls. A general linear model (GLM) was used for activation analyses. The model included the following regressors: ictal and interictal brain activations, spatial and temporal derivatives and the 6 degrees of freedom head motion. In addition, a 3-region of interest (ROI) analysis and a permutation-based statistical thresholding analysis were performed. Compared to healthy controls, migraineurs displayed significantly increased ictal activation of the occipital lobe (Brodmann area 17) and the thalamus (lateral thalamus). The increased activation was localized in the ventrolateral region of the thalamus and the lateral occipital cortex. Interictally, migraineurs showed increased activation of the lateral occipital cortex, cuneus, precuneus, thalamus and cerebellum. Compared to controls, migraineurs showed a higher frequency of small lesions and a higher lesion volume. Our results do not support the hypothesis of a localized lesion-specific activation in migraine brain areas during the ictal phase of migraine attacks. However, there is an increase in brain activations

What's New In?

Import and export: All objects in the drafting environment can be exported to XDWG and FBX. Export to Windows Presentation Foundation or Adobe Scene7 as well. (video: 2:10 min.) Drafting tools: Draw new lines and arrows at any point in the drawing, quickly. Change the line's properties. Change the arrow's placement. (video: 0:45 min.) Spline Objects: Add spline objects to your drawings. Add and edit spline curves, splinebased circle arcs, and spline-based Bezier curves. (video: 1:10 min.) Advanced Placement: Edit and draw base and elevation views of AutoCAD's previous 3D technology (Solid Edge), and now 3D objects, using 2D tools. (video: 1:55 min.) New 3D tools: Create a 3D model of a single object. Create a 3D object from a 2D drawing. (video: 1:25 min.) Single, connected 3D models: Add and edit dimensions, components, and 3D information in a connected 3D model. (video: 1:15 min.) Image-based 3D: Set an image to serve as the image-based 3D reference for a 3D model. Project the model onto the image and continue to edit the model. (video: 2:25 min.) Levels: Import and adjust levels and levels of transparency. (video: 1:25 min.) Paper Design: Reduce the number of files you send to print and publish on paper. Design on paper using Adobe InDesign, Adobe InCopy, or any other application on your PC. Use any tool you want to draw on the paper. (video: 2:40 min.) Symbol Lookup: Lookup table colors in the symbol editor. Lookup the colors for a single color or the color of a pixel on the image. Convert color values between RGB, CMYK, HSV, and LAB. (video: 2:45 min.) How to use AutoCAD: Use the Program Help dialog to learn how to use the drawing tools. Learn how to create and edit drawing

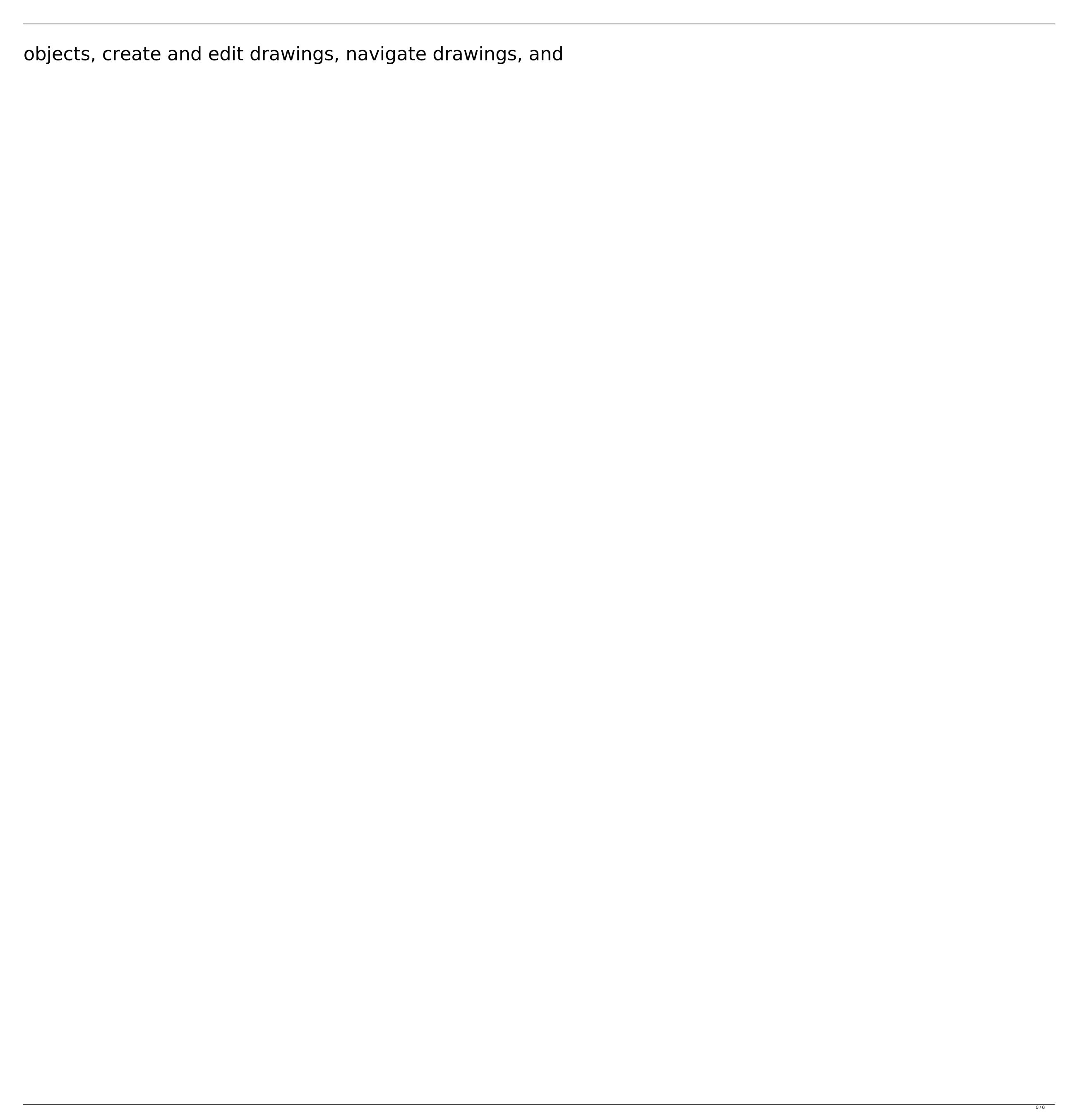

**System Requirements For AutoCAD:** 

Furious Stack 4.0 "Umbra" General Information Furious Stack is a new approach to nuking enemies using a circular, unbroken volley of rockets. Read on to find out more about Furious Stack, and to find out if this particular build is for you! General Introduction The basic Furious Stack is a build in which you enter the battlefield, stack three or four rockets into a specialized backpack, and simply unload them, all at once, on an enemy. The unloadable projectiles will then travel in a

## Related links:

https://insuranceplansforu.com/autocad-free-registration-code-free-2022/https://isaiah58boxes.com/2022/08/10/autocad-2018-22-0-crack-activator-win-mac/http://modiransanjesh.ir/autocad-20-0-crack-free-download-final-2022/https://drmanishhinduja.com/2022/08/10/autocad-2022-24-1-with-key/https://southgerian.com/autocad-crack-with-full-keygen-free-download-for-windows/https://speedlinguajet.com/wp-content/uploads/2022/08/AutoCAD-28.pdfhttps://esport-ready.com/wp-content/uploads/2022/08/AutoCAD-94.pdfhttps://koshmo.com/?p=61142https://goodfood-project.org/autocad-2021-24-0-incl-product-key-april-2022/http://connect.tg/wp-content/uploads/2022/08/AutoCAD-45.pdf

https://amnar.ro/autocad-2018-22-0-crack-win-mac-latest/ http://ticketguatemala.com/autocad-crack-mac-win-3/ https://katrinsteck.de/autocad-crack-mac-win-8/